## Solution to Exercise 1

 Soumis par CCNA 26-05-2008 Dernière mise à jour : 08-06-2008

- Using hyperterminal to access the device, configure IP & hostname for R1

Formalin - Synthèses et tutoriels en informatique

- router> enable
- router# conf t
- router(conf)# interface s1/0
- router(conf-if)# ip address 10.0.0.1 255.0.0.0
- router(conf-if)# no shutdown
- router(conf-if)# clock rate 64000
- router(conf-if)# exit
- router(conf)# hostname R1
- R1(conf)# exit
- R1# wr
- Using hyperterminal to access the device, configure IP & hostname for R2
	- router> enable
	- router# conf t
	- router(conf)# interface s1/0
	- router(conf-if)# ip address 10.0.0.2 255.0.0.0
	- router(conf-if)# no shutdown
	- router(conf-if)# exit
	- router(conf)# hostname R2
	- R2(conf)# exit
	- R2# wr
- Check R1 configuration
	- R1# show ip interface brief
	- R1# show run
	- R1# show start

 R1# show ip route

 R1# show controller s1/0

 R1# ping 10.0.0.2

 R1# exit

 $R1$ 

- Check R2 configuration

 R2# show ip interface brief

 R2# show run

 R2# show start

 R2# show ip route

 R2# show controller s1/0

 R2# ping 10.0.0.2

 R2# exit

 $R2$ 

- Through telnet, set the following passwords for R1 : console:cons1, privilege:priv1 (not encrypted), telnet:teln1

 c:\> telnet R1 (from Admin1) R1> enable R1# conf t R1(conf)# line console 0 R1(conf-line)# password cons1 R1(conf-line)# login R1(conf-line)# exit R1(conf)# enable password priv1 R1(conf)# line vty 0 4 R1(conf-line)# password teln1 R1(conf-line)# login R1(conf-line)# exit R1(conf)# exit R1# wr R1# exit

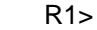

- Through telnet, set the following passwords for R2 : console:cons2, privilege:priv2 (encrypted), telnet:teln2
	- c:\> telnet R2 (from Admin2)
	- R2> enable
	- R2# conf t
	- R2(conf)# line console 0
	- R2(conf-line)# password cons2
	- R2(conf-line)# login
	- R2(conf-line)# exit
	- R2(conf)# enable secret priv2
	- R2(conf)# line vty 0 4
	- R2(conf-line)# password teln2
	- R2(conf-line)# login
	- R2(conf-line)# exit
	- R2(conf)# exit
	- R2# wr
	- R2# exit

 R2>